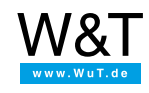

Application for the Web-IO Digital:

## **Configuring a** *Greengate VPN 40 UMTS* **router for connecting the Web-IO over the cell phone network**

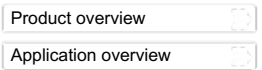

In the router configuration shown here it makes no difference which Web-IO models are connected through the cellular phone network. Switching the digital signals of a Web-IO Digital is just as possible as sending alarm e-mails from the Web-Thermo-Hygrobarograph or a Web-IO Analog when limit values are exceeded.

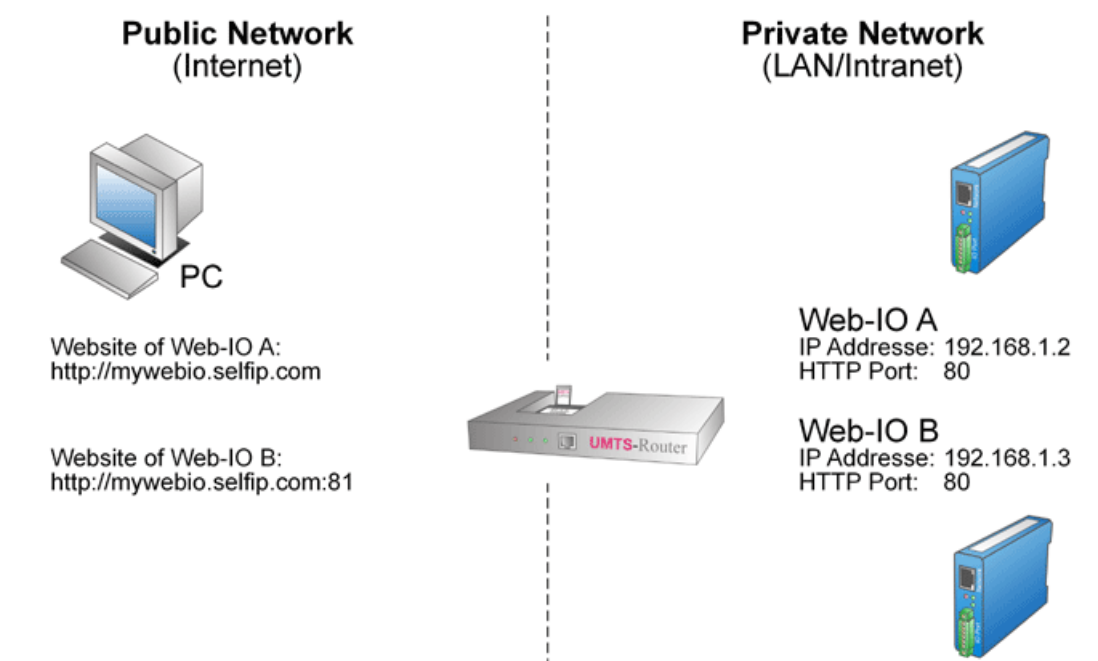

## **Basic configuration of the UMTS router**

To operate this router you need a PCMCIA card for the UMTS connection. First the SIM card of a cellular phone provider needs to be plugged into the PCMCIA card. Then the PCMCIA card is plugged into the router slot (the SIM card should be configured so that no login with PIN is required).

Even if the connected Web-IO needs to work later autonomously in its own "mini-network", the router must first be connected to a PC through the DEV1 port for basic configuration.

The CD included with the router contains a program named VPNLauncher. Starting this tool begins the configuration process.

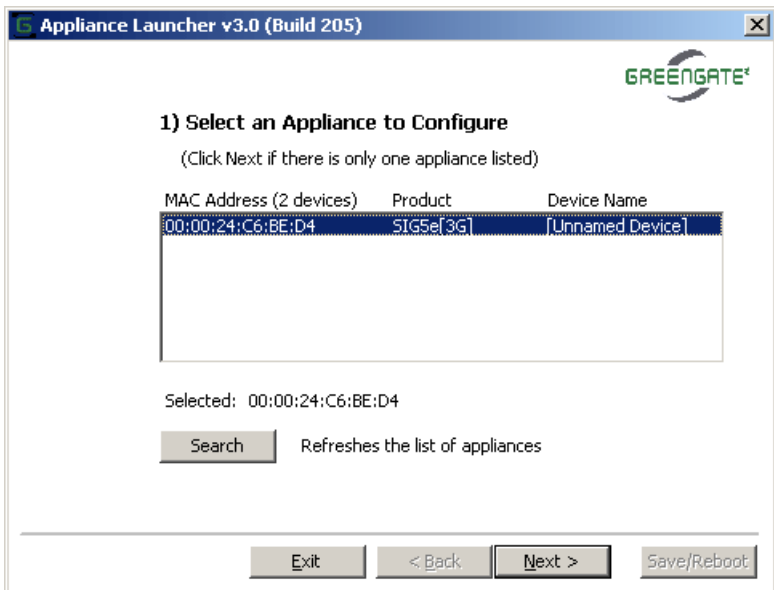

Highlight the router you wish to configure in the list and then click on*Next* to confirm.

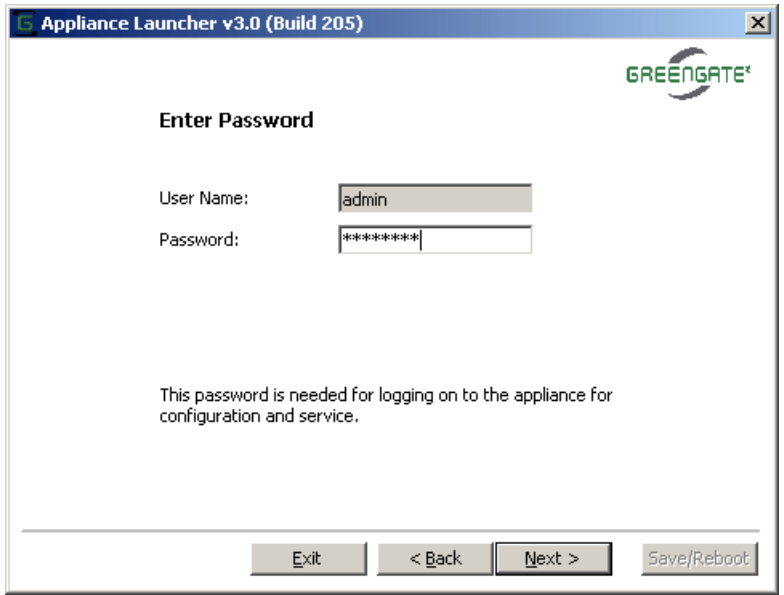

To continue with configuration, enter the user name and password (default for both is admin")

.

Then you assign the IP address and subnet mask for the router in the private (local) network. To operate a Web-IO on the router, extended settings are necessary which you can make by clicking on *Advanced Options*.

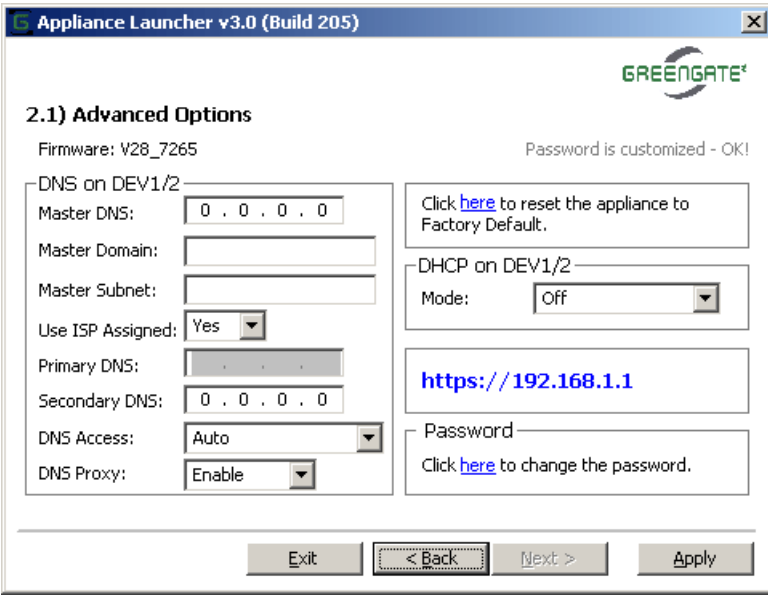

To ensure unique addressing the Web-IO must use fixed IP addresses. DHCP can therefore be set to OFF. Before you exit this part of the configuration, you must confirm the changes by clicking on Apply.

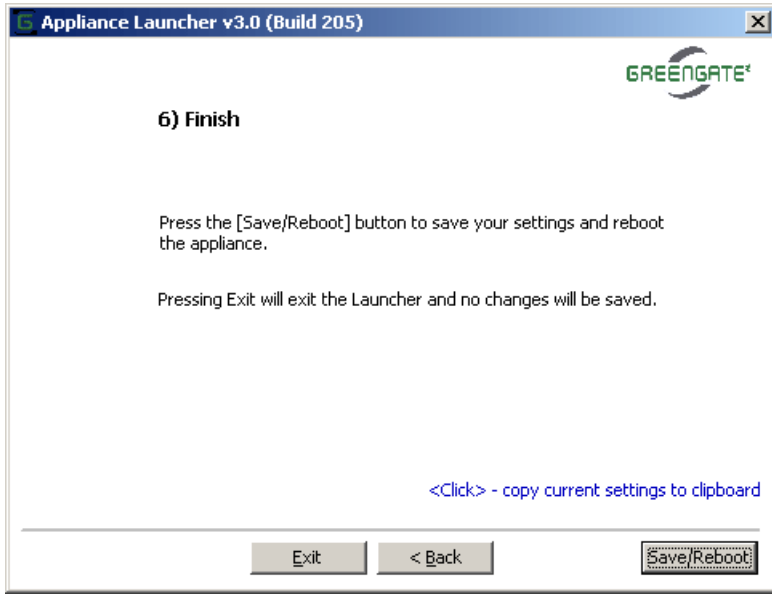

Use *Save/Reboot* to save the basic configuration.

This basic configuration is sufficient for ensuring that the Web-IOs can use outgoing services such as e-mail or FTP.

## **Expanded configuration for being able to use service services of the Web-IO via UMTS**

In the second step you can fine-tune the router. This is done in the browser by entering https://<ip-address or the router> in the URL field. It is important here to ensure that the URL uses https and not http.

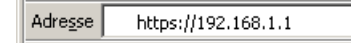

The IP address of the PC must be in the same IP address range as that of the router.

After login by entering the user name and password, you can configure the DynDNS service in the System >> Uplink2 area (this is the UMTS access).

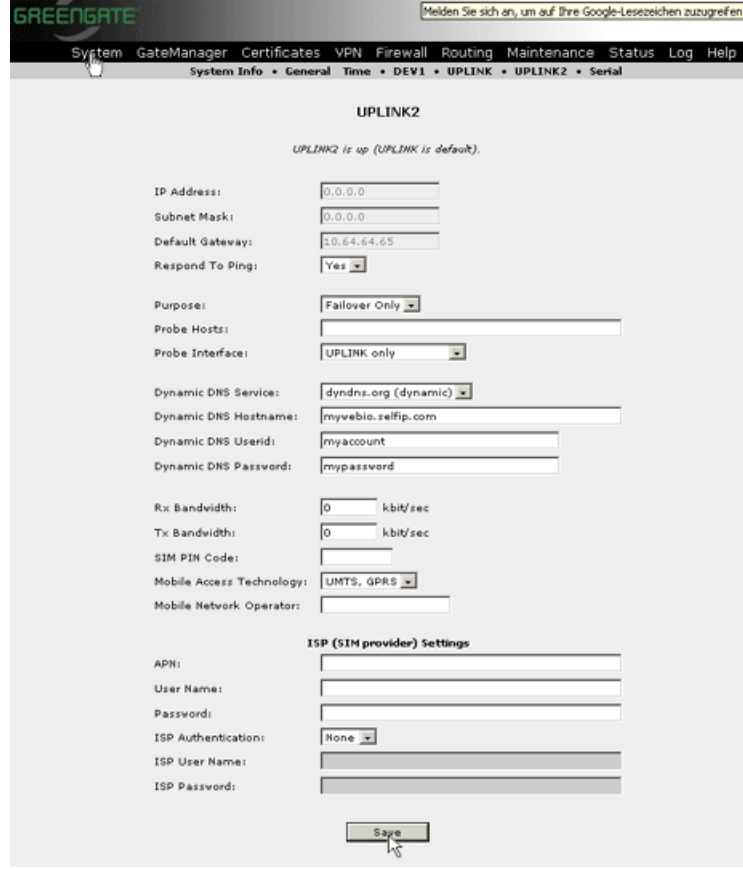

You must enter the Hostname, UserID and password for the DNS service. To be able to use DynDNA, it is necessary first to create a corresponding account under DynDNS. This service is currently free.

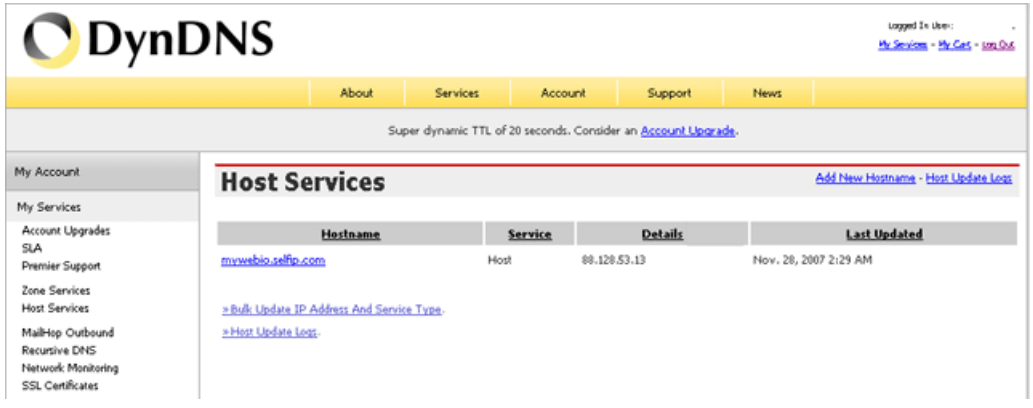

The Web-IOs should be accessible from the Internet side through the browser. This means the corresponding NAT routes must be configured (area *Routing >> Destination NAT*).

In the private network both Web-IOs have IP addresses 192.168.1.2 and 192.168.1.3. The HTTP port for both is 80. To access from the Internet, the NAT router is configured such that the Web-IO 192.168.1.2 can normally be accessed through Port 80 (browser entry: http://mywebio.selfip.com) and Web-IO 192.168.1.3 through Port 81 (browser entry: http://mywebio.selfip.com:81).

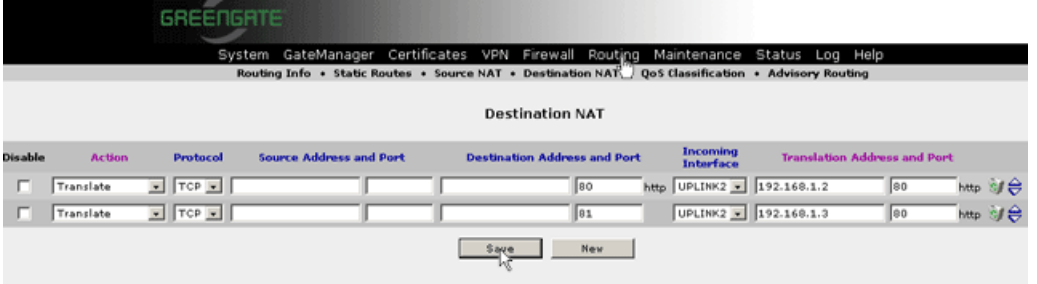

Of course other services and Web-IOs can be added when expanding the private network.

The Greengate UMTS/GPRS router protects the private network using an integrated firewall against unauthorized access from the Internet. Which services and ports can be accessed from the outside is configured in the firewall area.

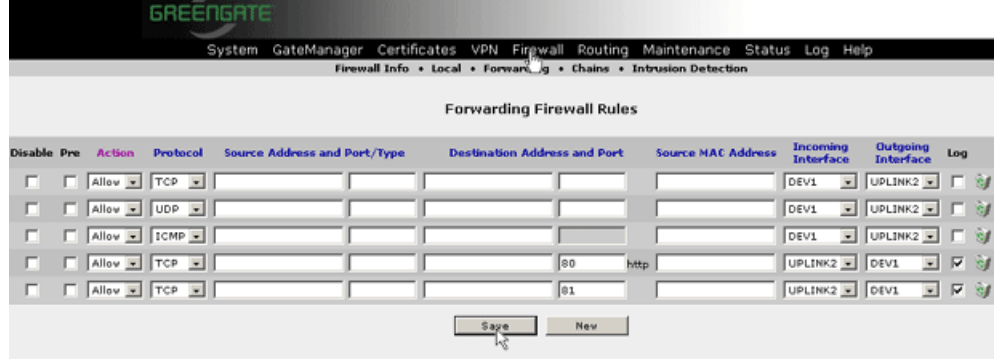

The outgoing services (access from the local network to servers in the Internet) are already enabled by default based on TCP and UDP. In order to make server services within the private network available from the Internet side, the corresponding port numbers and the protocol (TCP or UDP) must be added (here TCP and Port 80/81).

Once all the entries have been saved, the router is ready to use.

## **Network parameters for the Web-IO**

Lastly the IP address of the router as a gateway and DNS server need to be entered for the Web-IOs.

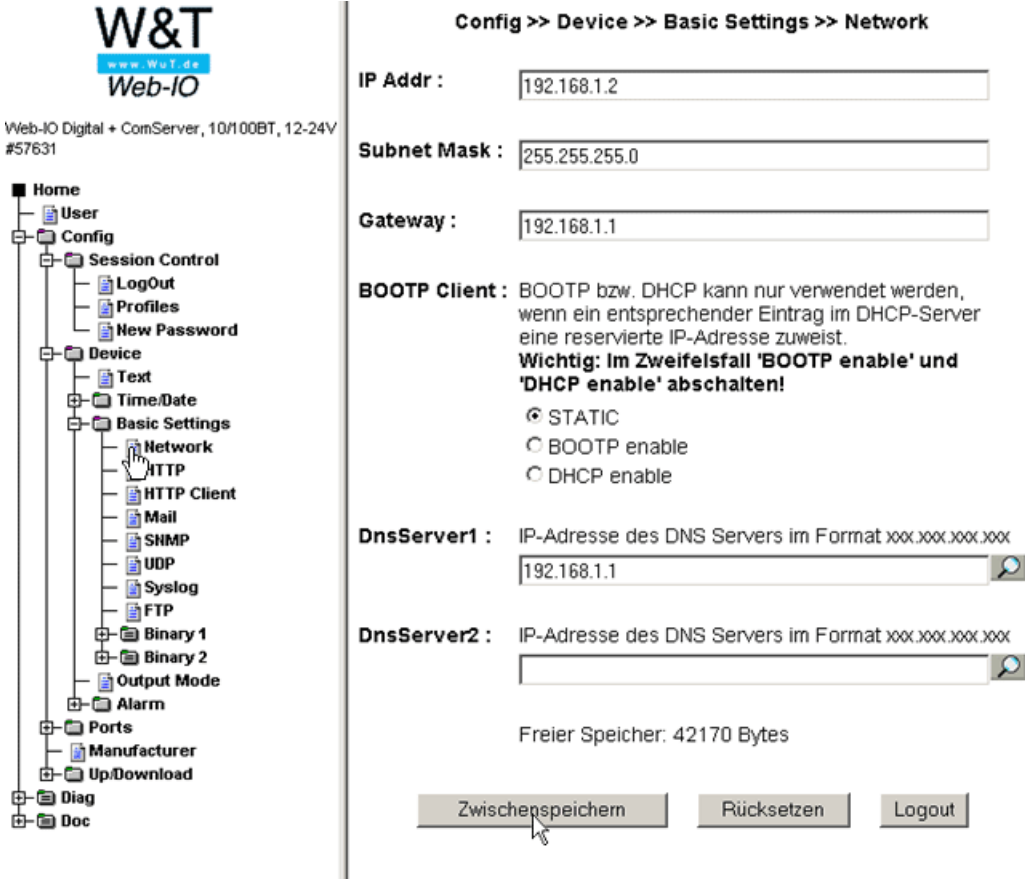

Once these parameters have been saved and the Web-IOs connected to the router, the UMTS link is complete.

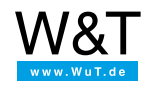

Wiesemann & Theis GmbH Porschestr. 12 42279 Wuppertal Phone: +49 [202/2680-110](tel:+492022680110) (Mon.-Fri. 8 a.m. to 5 p.m.) Fax: +49 202/2680-265 [info@wut.de](mailto:info@wut.de)

© Wiesemann & Theis GmbH, subject to mistakes and changes: Since we can make mistakes,<br>none of our statements should be applied without verification. Please let us know of any errors<br>or misunderstandings you find so that w

Data [Privacy](https://www.wut.de/e-wwwww-ds-rdus-000.php)